## How to apply online

- 1. Visit https://admissions.iusb.edu/apply/graduate.html to complete the graduate application online.
- 2. Create an Account
- 3. Click "Add Program" > "Filters"

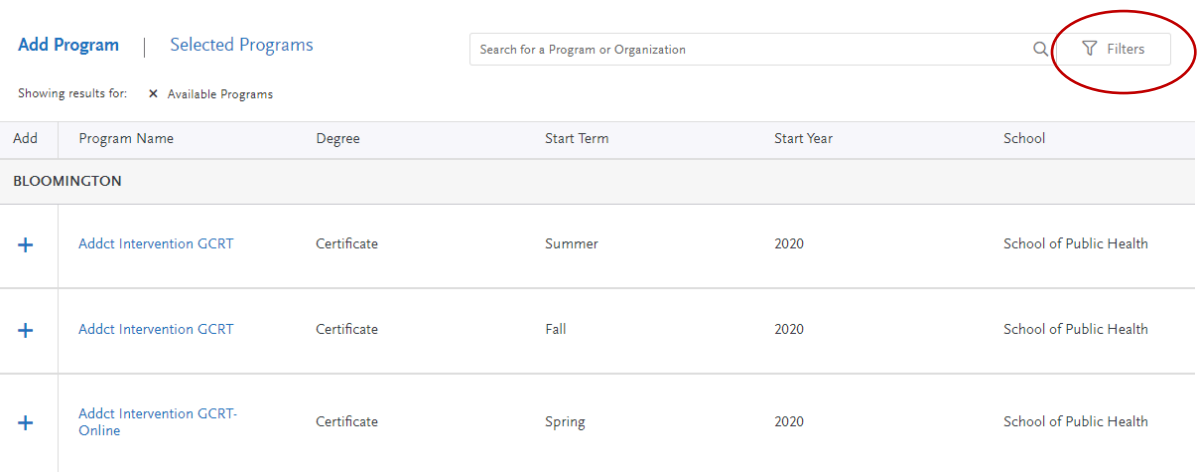

4. Click "School"

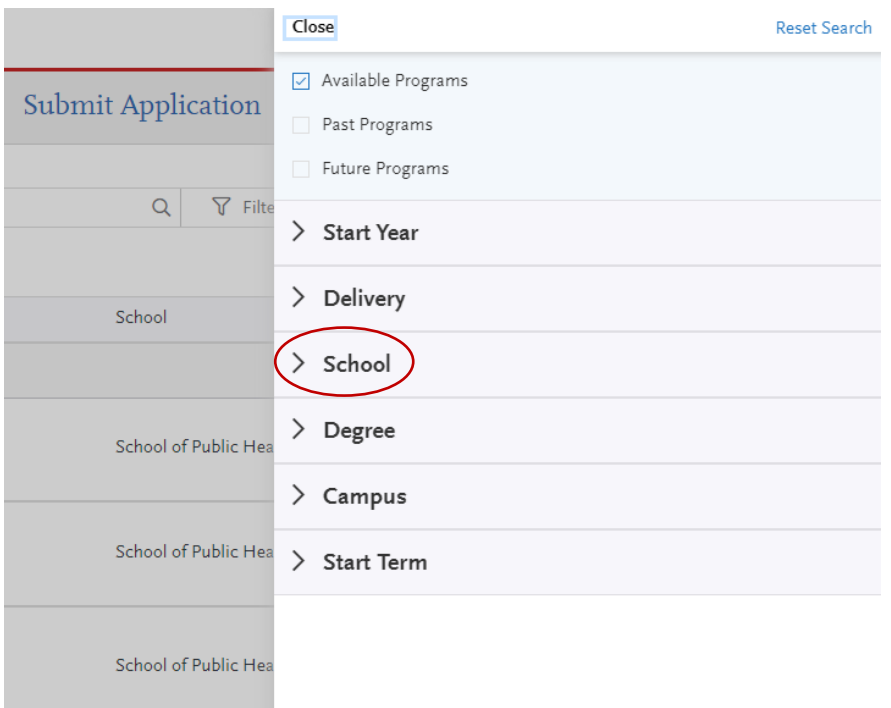

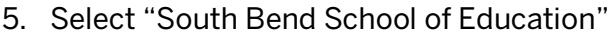

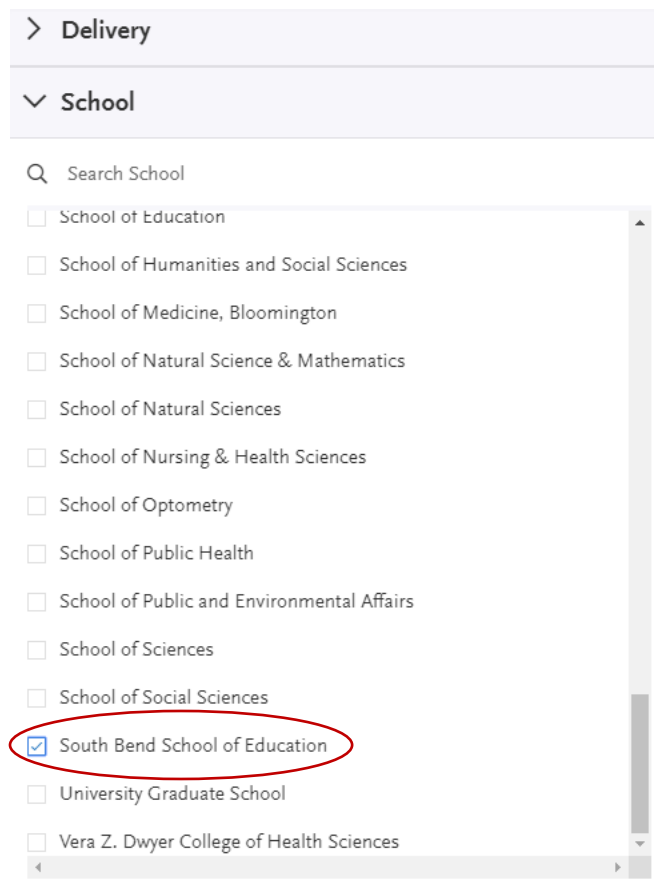

6. Click on the program to which you wish to apply!

## **Questions?**

Please refer to the Indiana University Graduate CAS [Help Center.](https://help.liaisonedu.com/Indiana_University_Graduate_CAS_Applicant_Help_Center) You may also email the Indiana Graduate CAS Customer Service at [graduate.indiana@liaisoncas.com.](mailto::graduate.indiana@liaisoncas.com)

Should you have questions about programs, admissions requirements, or the application process, you are encouraged to contact the Education Advising Office at [edschool@iusb.ed](mailto:stevgros@iu.edu)u.